## *BERYL TECHNOLOGIES, LLC*

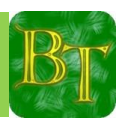

## **Setting Beryl's BT2000 Wireless Opacity Meter**

## **to CARB's July, 2019 New Opacity Standard**

- 1. Power on the BT2000 Meter; Press  $\overline{\text{OFF}}$  "ON-OFF" button to power up the meter and to start from the 1<sup>st</sup> Main menu.
- 2. Press "F1"

6. Press "F5"

- **F1** "SAEJ 1667"; to enter J1667 TEST PROCEDURE.
- 3. Press "F4" **F4** "MAX XX%"; to enter SET MAX TEST AVERAGE.
- 4. Press "F3" **F3** "INC ONES"; until correct Ones digit is displayed.
- 5. Press "F2" **F2** "INC TENS"; until correct Tens digit is displayed.
	- **F5** "EXIT"; go to MAIN MENU 1 OF 3
- 7. Press "F1" **F1** "SAEJ 1667"; to enter J1667 TEST PROCEDURE.
- 8. Verify that the correct Max Opacity Limit is Set.

## New Opacity Standard (Starting July 1, 2019)

The new opacity standard goes into effect July 1, 2019. Vehicles subject to these programs must meet the opacity thresholds shown in the table below.

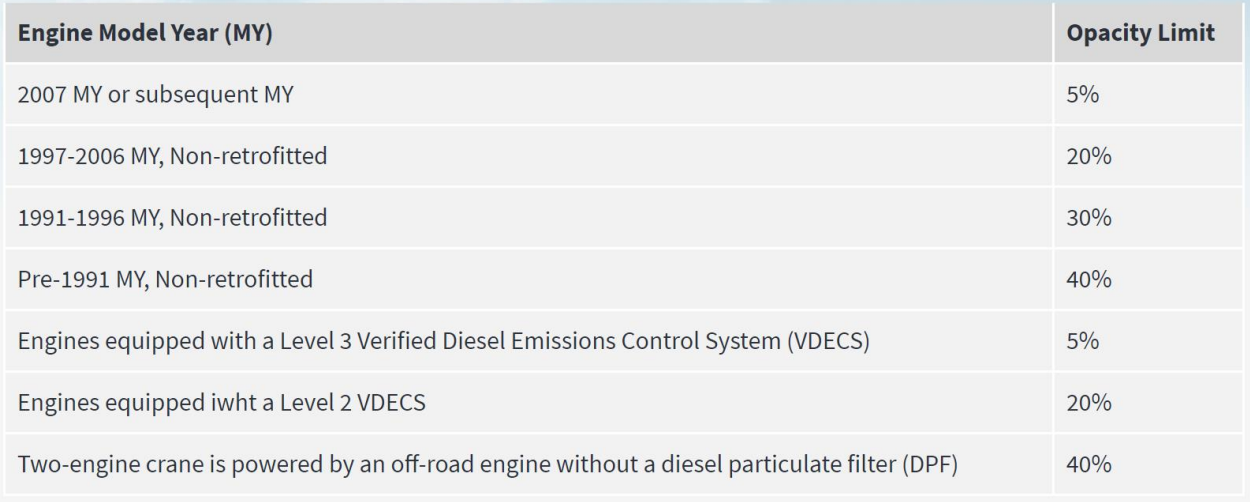

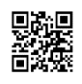

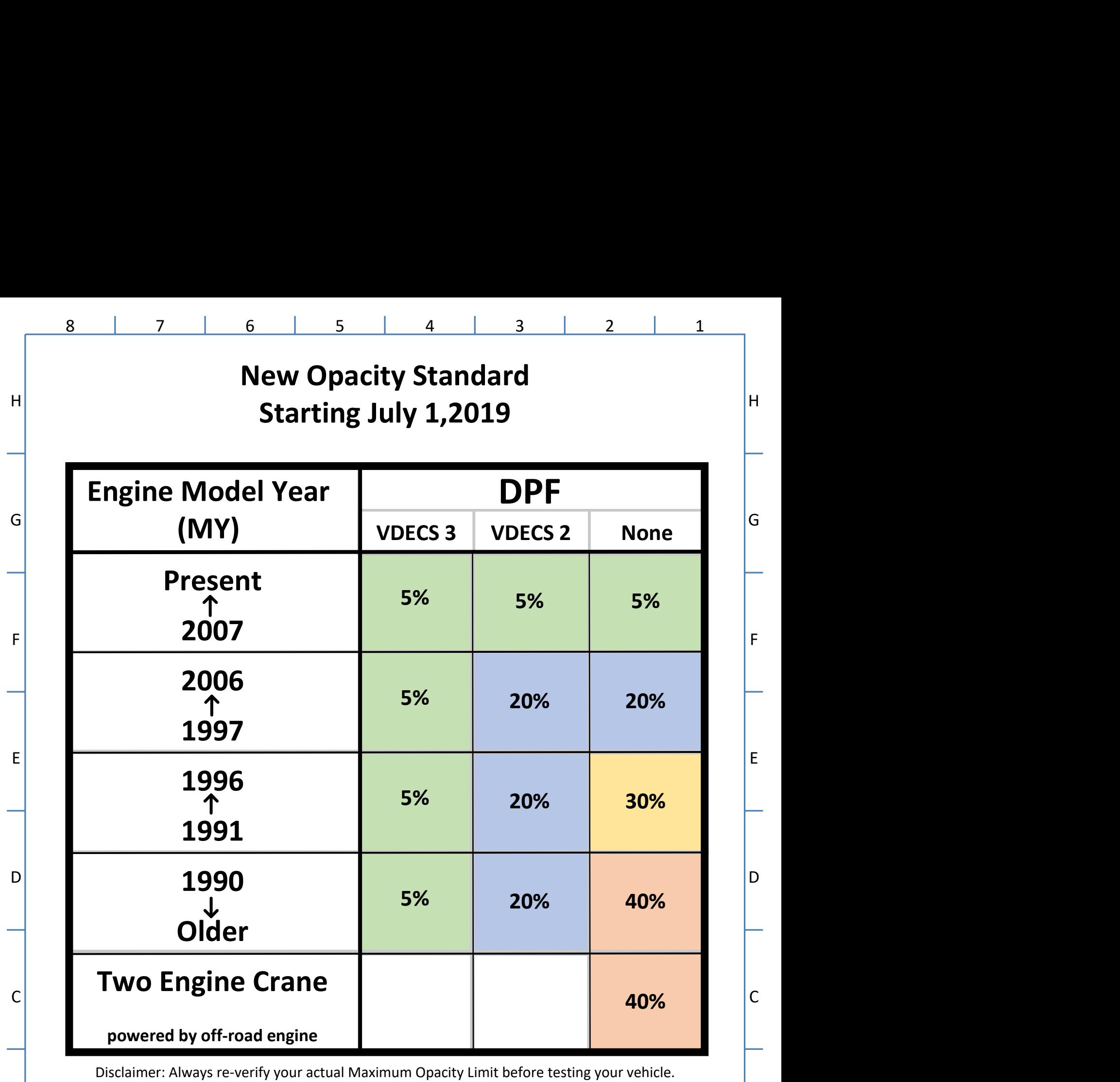

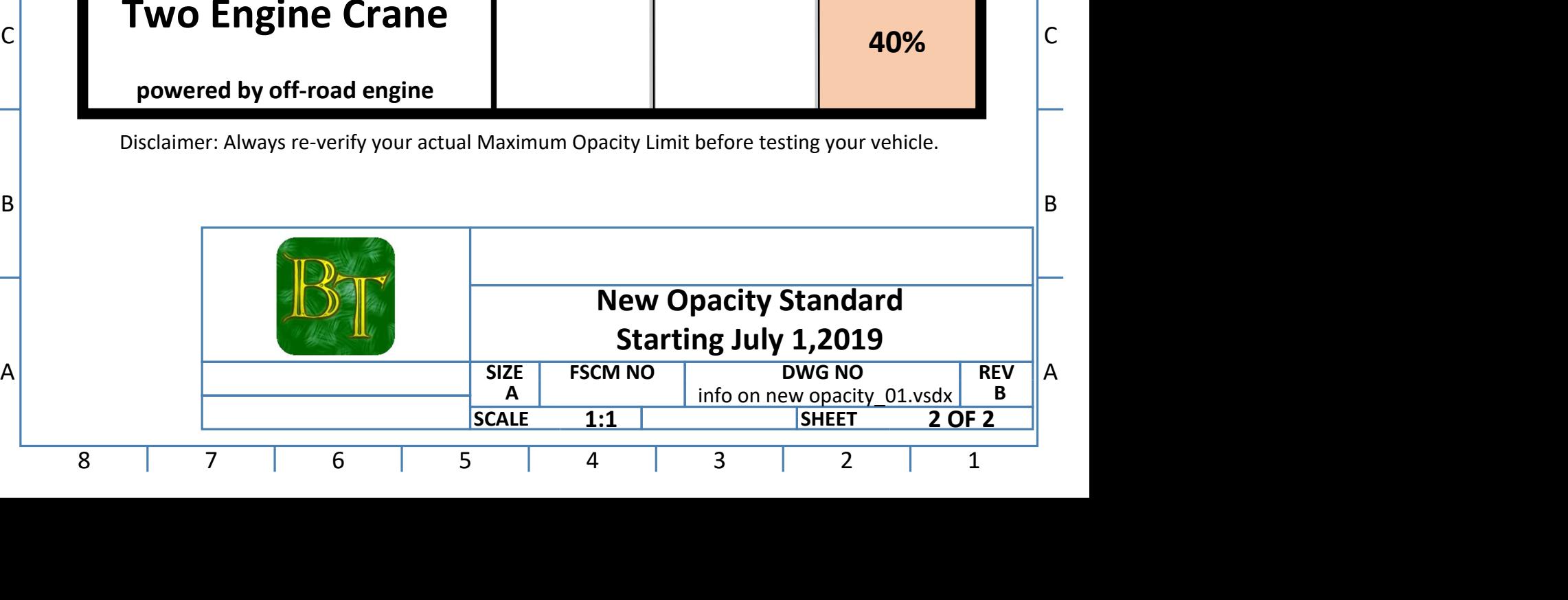